Installationsanleitung FRITZ!Box 7590 (DSL oder LWL über Konverter)

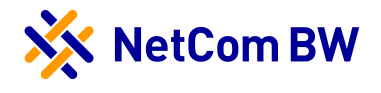

### 1. Internetverbindung herstellen

Abhängig von der Anschlussvariante führen Sie bitte die jeweiligen Schritte zur Verbindung der FRITZ!Box durch: 1.1. Anschluss über DSL mittels TAE-Dose (TAE = Telekommunikationsanschlusseinheit) oder 1.2. Anschluss über LWL mit einem Glasfaser-Konverter. Anschließend fahren Sie ab Punkt 2 fort.

## 1.1 Anschluss über DSL (TAE-Dose)

- » Schließen Sie das graue DSL-Anschlusskabel an die Buchse DSL der FRITZ!Box an.
- » Das andere Ende stecken Sie in die mit F beschriftete, mittlere Buchse der TAE-Dose.
- » Zwischen FRITZ!Box und TAE-Dose dürfen keine weiteren Geräte, wie z. B. Splitter oder NTBA angeschlossen werden.

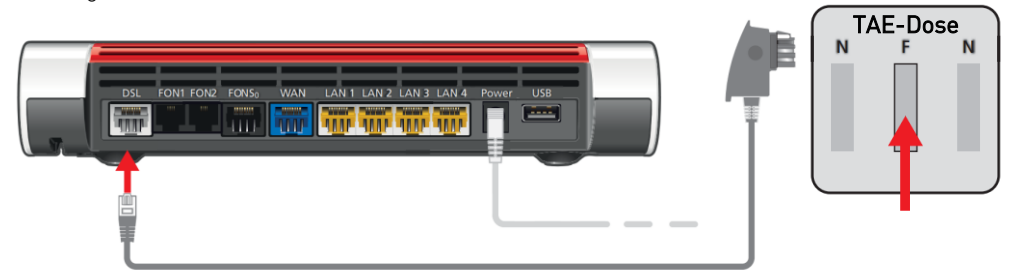

Verbindung mit dem DSL Anschluss herstellen

### 1.2 Anschluss über LWL (Glasfaser-Konverter)

- » Stecken Sie das eine Ende des Netzwerkkabels in den Glasfaser-Konverter.
- » Das andere Ende verbinden Sie mit dem FRITZ!Box Anschluss WAN.
- Stellen Sie sicher, dass der Konverter mit Strom versorgt wird.

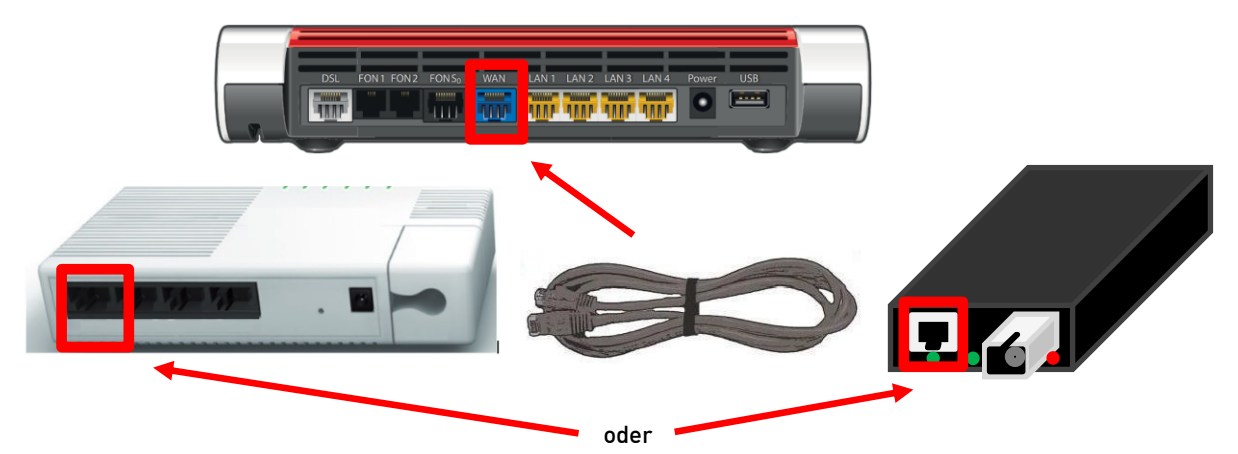

Anschließen des Glasfaser-Konverters

#### 2. Anschluss der Stromversorgung

- » Verbinden Sie nun das Netzteil mit der FRITZ!Box.
- » Warten Sie, bis die Power/DSL-Lampe durchgängig leuchtet.

NetCom BW GmbH Unterer Brühl 2 · 73479 Ellwangen Telefon 0800 3629 264 · Telefax 0800 3629 274 E-Mail kundenmanagement@netcom-bw.de · www.netcom-bw.de

Stand 09/2019

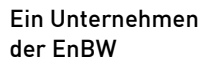

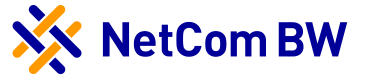

» Die FRITZ!Box konfiguriert sich nun automatisch. Dies kann bis zu 30 Minuten in Anspruch nehmen. Unterbrechen Sie diesen Vorgang nicht!

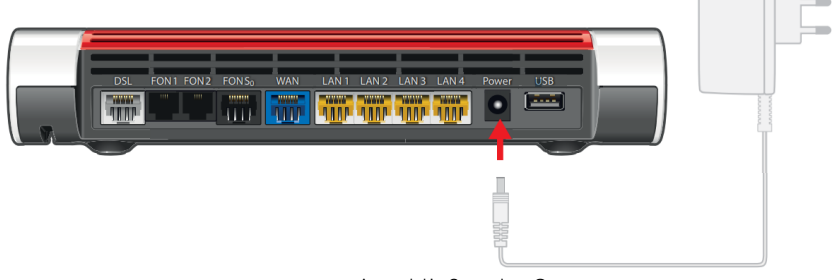

Anschließen der Stromversorgung

# 3. Verbindung mit dem Computer herstellen

- » Stecken Sie das eine Ende des mitgelieferten Netzwerkkabels in die Netzwerkbuchse des Computers. Das andere Ende verbinden Sie mit einem der vier LAN-Anschlüsse der FRITZ!Box.
- » Sie können die Benutzeroberfläche auf allen angeschlossen Geräten in einem Internetbrowser öffnen.
- Geben Sie [http://fritz.box](http://fritz.box/) in Ihrem Internetbrowser ein. Die Benutzeroberfläche erscheint.
- » Geben Sie das Kennwort ein, welches Sie auf der Unterseite der FRITZ!Box finden und folgen Sie den Anweisungen auf dem Bildschirm.
- » Hinweis: WLAN ist standardmäßig auf der FRITZ!Box aktiviert. Den Netzwerkschlüssel finden Sie ebenfalls auf der Unterseite der FRITZ!Box.

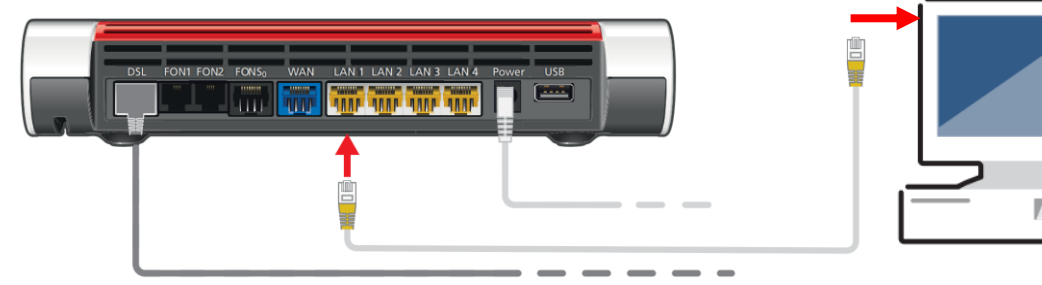

Verbindung mit einem Computer herstellen

# 4. Weitere Anleitungen

Um weitere Einstellungen vorzunehmen, werden Ihnen folgende Hilfestellungen angeboten:

- » Beigelegte Kurzanleitung in der FRITZ!Box Verpackung oder
- » Besuchen Sie uns im Internet unter www.netcom-bw.de. Dort finden Sie ein umfassendes Handbuch sowie eine weitere Kurzanleitung zur FRITZ!Box 7590.

# Impressum

www.netcom-bw.de

NetCom BW GmbH Telefon 0800 3629 264 Unterer Brühl 2 Telefax 0800 3629 274 73479 Ellwangen E-Mail kundenmanagement@netcom-bw.de

Die vorliegende Publikation ist urheberrechtlich geschützt. Alle Rechte vorbehalten.

Die NetCom BW GmbH kann nicht für Schäden haftbar gemacht werden, die im Zusammenhang mit der Verwendung dieses Installationshandbuches stehen. In diesem Buch werden eingetragene Warenzeichen, Handelsnamen und Gebrauchsnamen verwendet. Auch wenn diese nicht als solche gekennzeichnet sind, gelten die entsprechenden Schutzbestimmungen.